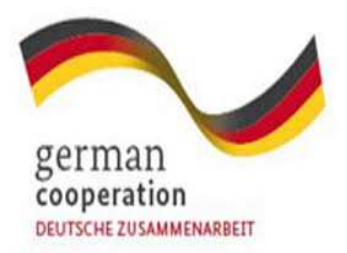

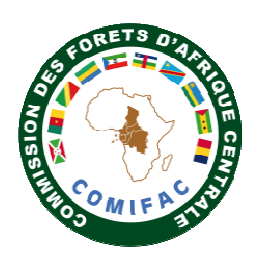

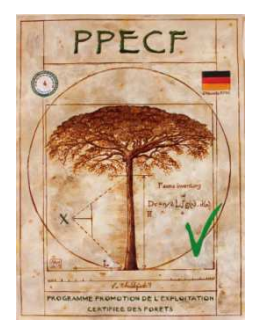

# **FORMATION INITIATION A LA CARTOGRAPHIE INFORMATISEE A L'AIDE DU LOGICIEL QGIS ET D'UN RECEPTEUR GPS**

**Coopération financière COMIFAC - Allemagne Programme de «Promotion de l'exploitation certifiée des forêts » COMIFAC/KFW Projet N<sup>o</sup> BMZ: 2008 66 707** 

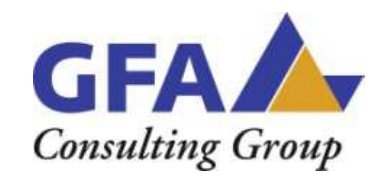

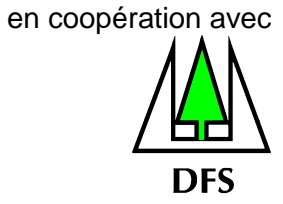

**Votre interlocateur à GFA Consultant Group GmbH est** 

**Romain LORENT**

**Coopération financière COMIFAC - Allemagne Programme de «Promotion de l'exploitation certifiée des forêts » COMIFAC/KFW Projet N<sup>o</sup> BMZ: 2008 66 707 PPECF** 

# **FORMATION INITIATION A LA CARTOGRAPHIE INFORMATISEE A L'AIDE DU LOGICIEL QGIS ET D'UN RECEPTEUR GPS**

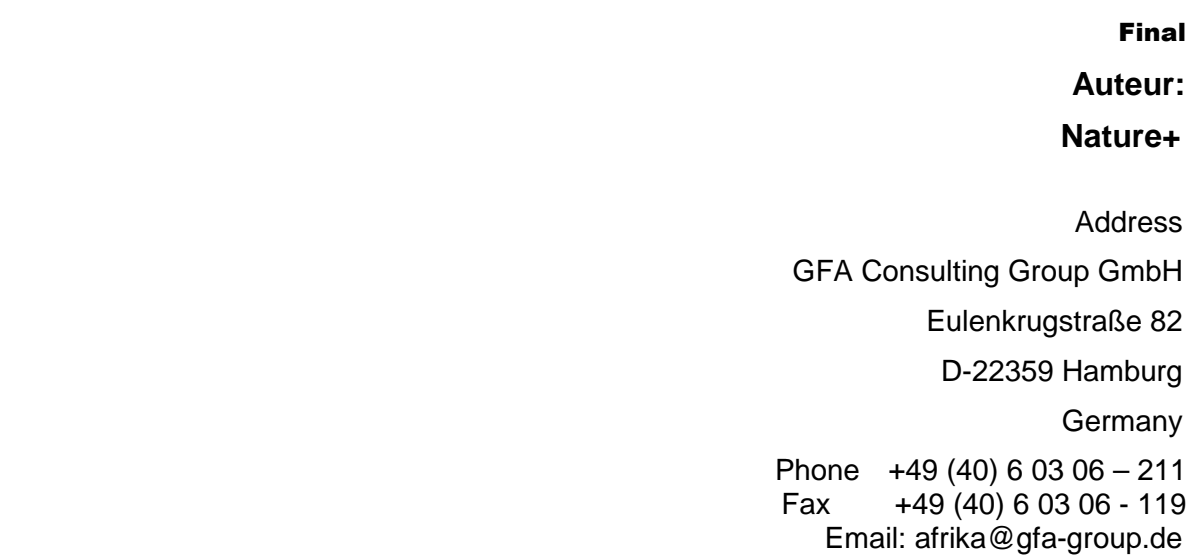

RAPPORT

# **FORMATION INITIATION A LA CARTOGRAPHIE INFORMATISEE A L'AIDE DU LOGICIEL QGIS ET D'UN RECEPTEUR GPS**

*Yaoundé du 27 septembre au 04 octobre 2013*

**Co financée par :**

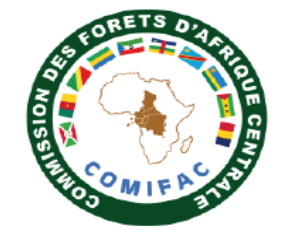

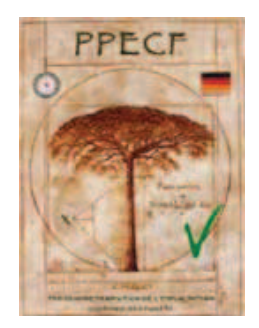

**Organisée et Dispensée par :**

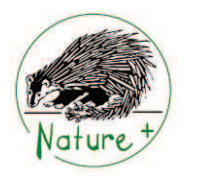

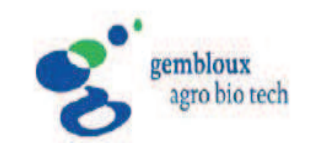

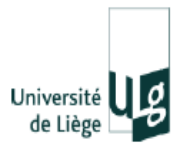

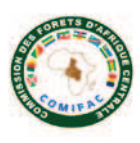

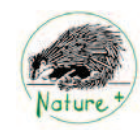

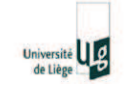

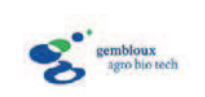

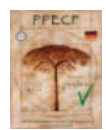

# SOMMAIRE

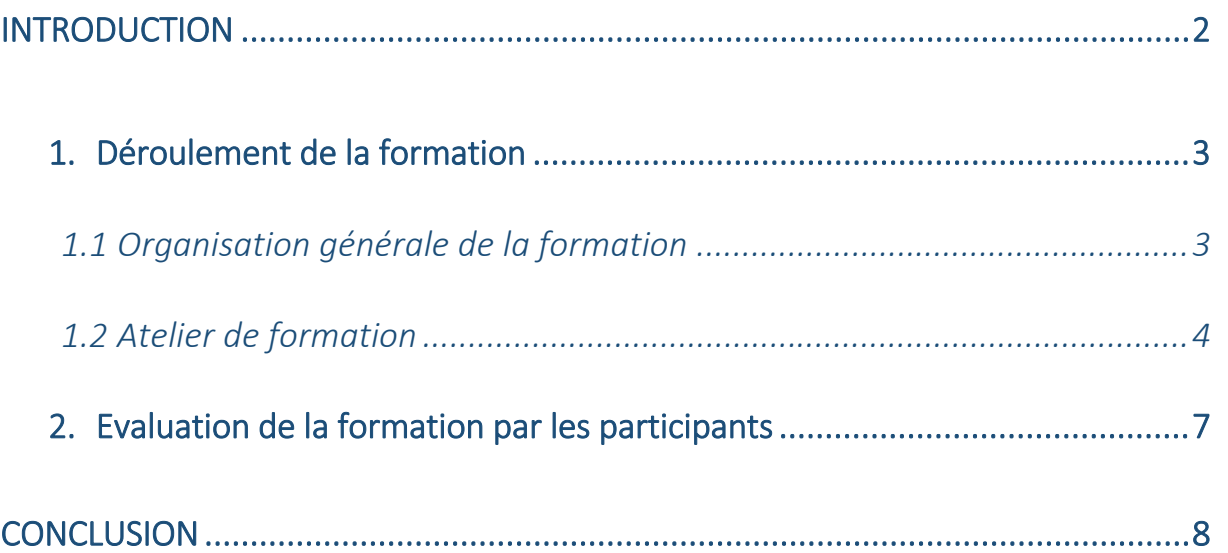

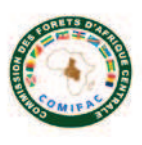

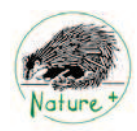

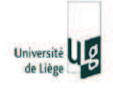

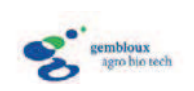

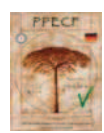

#### **INTRODUCTION**

Cette formation initiée par Nature+ et l'unité de gestion des ressources forestières de Gembloux Agro Bio-Tech intervient dans le cadre du renforcement de capacités dans l'utilisation des outils S.I.G devenus incontournables pour la gestion durable des forêts et leurs processus de certification.

Le projet présente donc un intérêt direct pour le Programme de Promotion de l'Exploitation des Forêts Certifiées (PPECF), et a donc pu bénéficier de son appui.

L'objectif visé par ce projet est de montrer et vulgariser l'utilisation des solutions open source qu'offrent les S.I.G. Les principales cibles sont les entreprises, les Organisations Non Gouvernementales (ONG), les écoles supérieures ? et les universités des filières forestières et environnementales.

La solution open source proposée par ce projet est le logiciel de cartographie numérique QGis. Cette solution est une alternative pour tous les intervenants œuvrant dans LA gestion des ressources naturelle et confrontées lors de la mise en place des projets S.I.G à la problématique d'acquisition des logiciels très souvent propriétaires et donc payant.

Une plateforme de partenariat a été établie entre Nature+, l'unité de gestion des ressources forestières de Gembloux Agro Bio-Tech et un expert camerounais en S.I.G, afin de mettre en place des formations portant sur la cartographie informatisée au Cameroun.

Ces formations étalées sur une durée de quatre jours permettent à l'apprenant d'acquérir les compétences nécessaires à gestion d'un projet S.I.G.

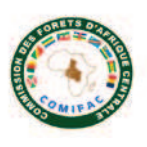

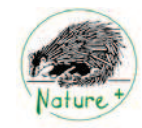

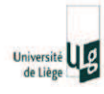

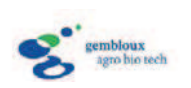

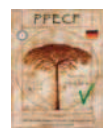

## 1. Déroulement de la formation

## *1.1 Organisation générale de la formation*

Le projet s'est déroulé du 27 septembre au 04 octobre 2013. La première partie a porté sur les séances de travail entre Daphné HANDEREK, assistante de recherche à Gembloux Agro Bio-Tech et Monique Zabelle MELY, expert en S.I.G et collaboratrice de Nature+. La seconde partie de la mission a porté sur l'atelier proprement dit. Le chronogramme de ces activités est présenté dans le tableau ci-dessous.

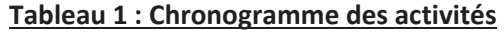

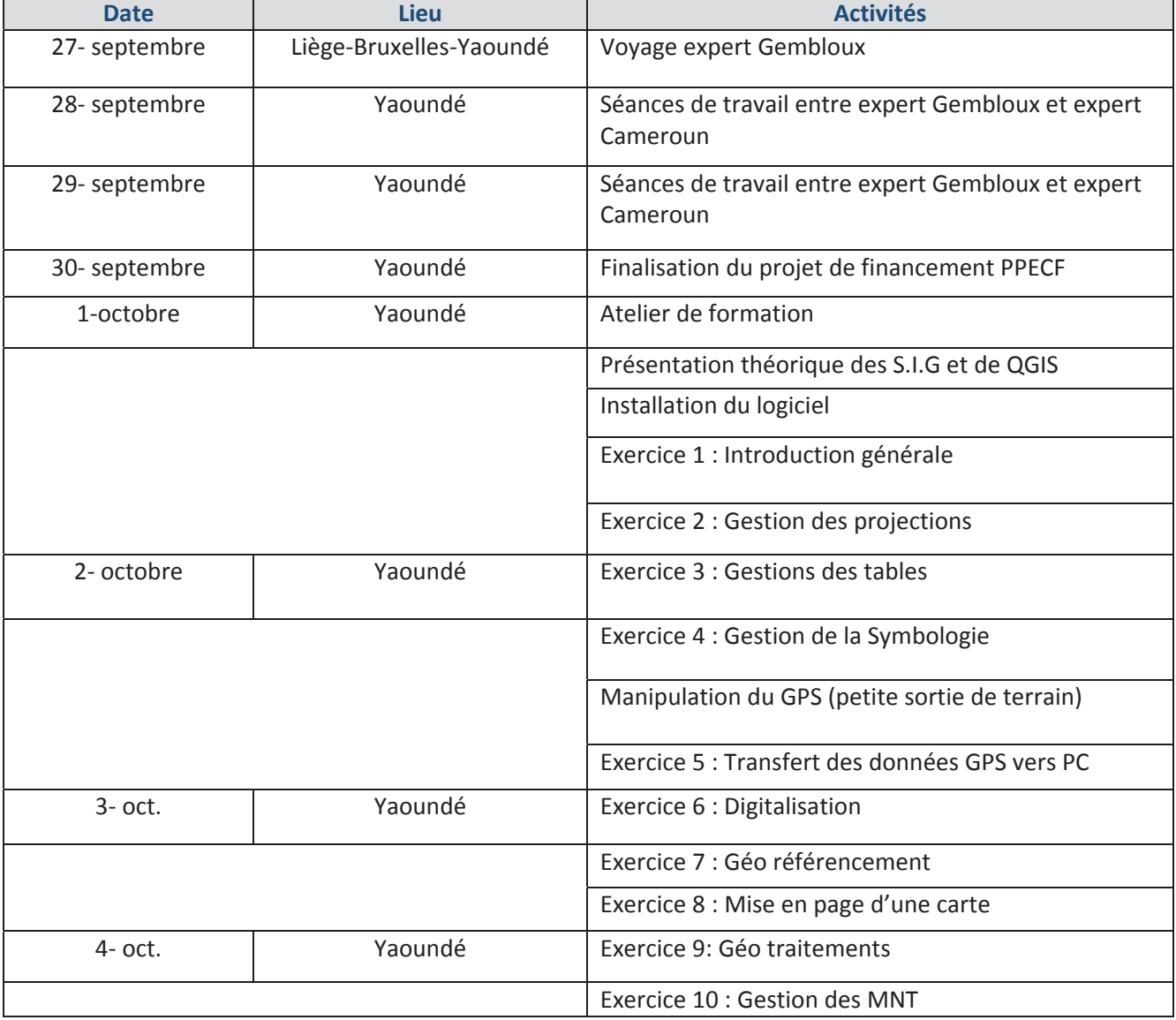

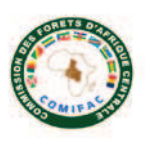

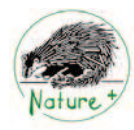

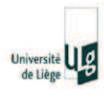

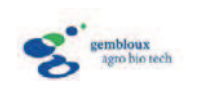

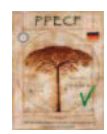

# 1.2 Atelier de formation

La formation au logiciel Quantum Gis s'est déroulée du 01 au 04 octobre 2013 dans les locaux de Nature+ à Yaoundé au Cameroun.

L'atelier a été animé par Daphné HANDEREK, assistante de recherche de Gembloux Agro Bio-Tech avec l'appui de Monique Zabelle MELY, expert en SIG et collaboratrice Nature+.

Lors de cet atelier, 11 personnes ont été formées. Les noms des personnes formées ainsi que leur institution sont présentés dans le tableau ci-dessous :

#### **Tableau 2 : Liste des participants et de leur structure**

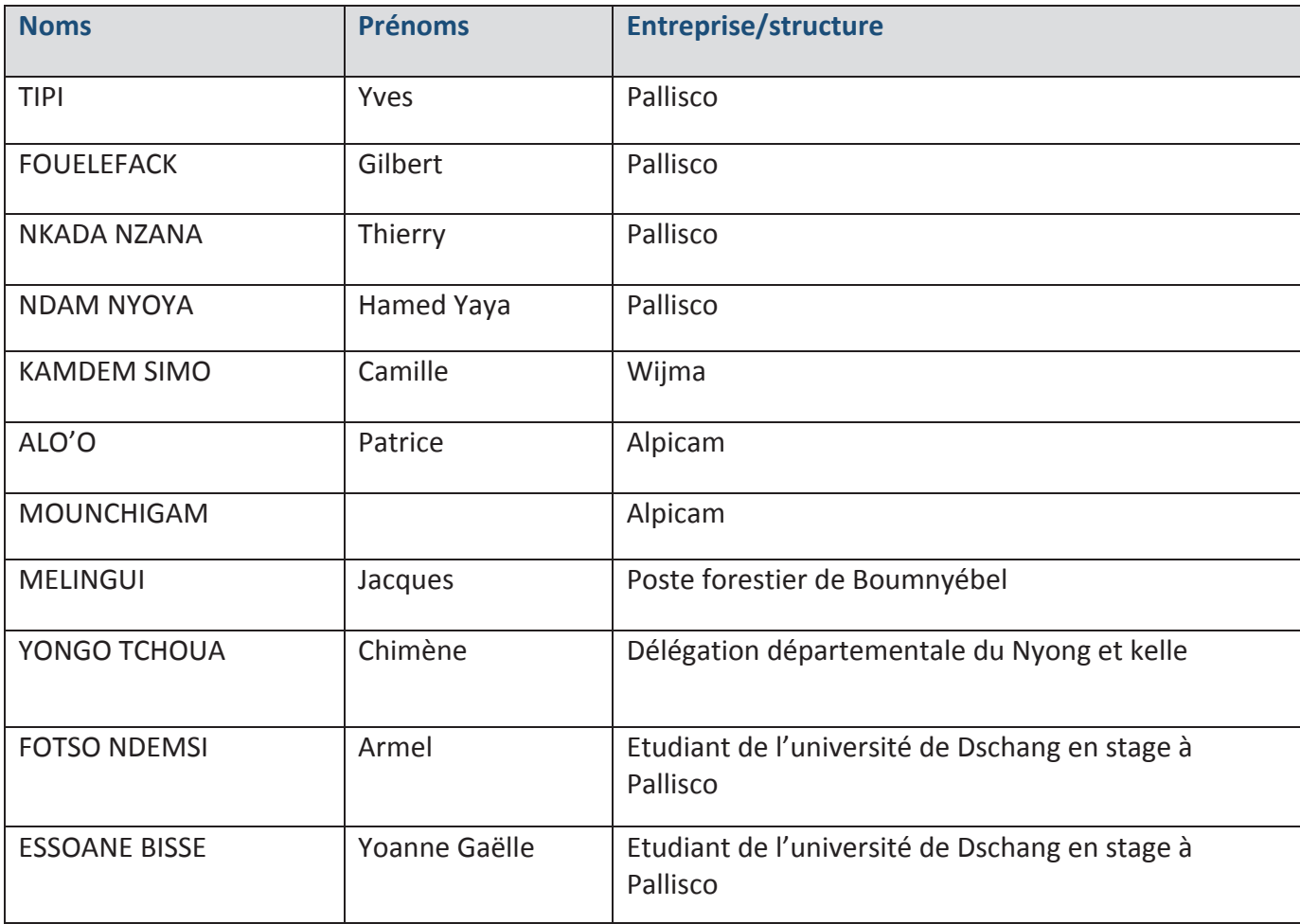

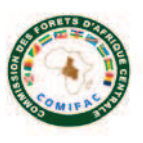

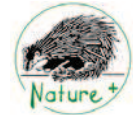

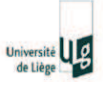

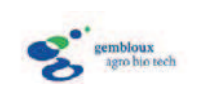

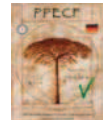

Les modules abordés lors cet atelier sont présentés sous forme d'exercices pratiques, afin d'amener les apprenants à se familiariser aux différents outils du logiciel QGIS. Ces modules ont été divisés en dix chapitres :

- **1. Présentation théorique des SIG et du logiciel QGIS**
- **2. Introduction générale au logiciel QGIS**
	- o Installation du logiciel
	- o Gestion des extensions
	- o Description générale du logiciel et de ces principales fonctionnalités
	- o Ouverture et organisation des couches
	- o Accès aux données attributaires
	- o Propriétés des couches
	- o Enregistrement d'un projet

#### **3. Gestion des projections dans QGIS**

- o Système de projection d'une couche
- o Système de référence (SCR) d'un projet

#### **4. Gestion des tables d'attribut**

- o Importation des tables
- o Exportation des tables
- o Calculs d'attributs géométriques
- o Jointure des tables

#### **5. Gestion de la Symbologie dans QGIS**

- o Style (symbole unique, gradué, catégorisé)
- o Etiquettes

#### **6. Digitalisation d'objets sous QGIS**

o Création d'une couche de polygone

#### **7. Géo référencement d'un raster sous QGIS**

o Attribution d'un système de coordonnées à une image

#### **8. Mise en page de cartes sous QGIS**

- o Construction de la mise en page
- o Description des composantes d'une carte
- o Imprimer une carte/Exporter des cartes

#### **9. Traitements des données vectorielles sous QGIS**

- o Menu vecteur
- o Boite à outils Sextante
- o Application des principaux géo traitements (découpage, buffer, intersection, jointures spatiale…)

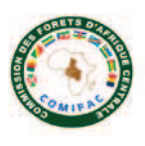

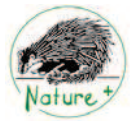

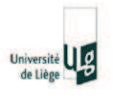

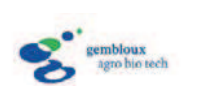

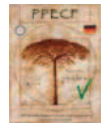

#### **10. Présentation des manipulations relatives au transfert des données entre GPS et PC**

Au cours de ces formations, les participants ont réalisé les exercices à leur rythme afin de laisser à chacun un minimum de temps nécessaire à la bonne compréhension de la matière. Ensuite, un récapitulatif sur grand écran était réalisé afin d'apporter des explications sur les éléments importants de chaque exercice.

Un DVD ainsi qu'un syllabus ont été remis à chaque participant. Le DVD contient le programme d'installation de **QGIS** et les exercices réalisés durant la formation, ainsi que de nombreux autres documents (notes techniques, théoriques, données cartographiques utilisés…)

Enfin, la formation a été clôturée par la distribution d'un certificat de participation à chaque apprenant.

## 2.2 Evaluation de la formation

Un formulaire d'évaluation a été distribué aux participants afin de leur permettre, d'une part, d'apprécier leur niveau avant et après la formation, et, d'autre part, de noter la qualité de la formation. La synthèse de cette évaluation est présentée dans le tableau 3.

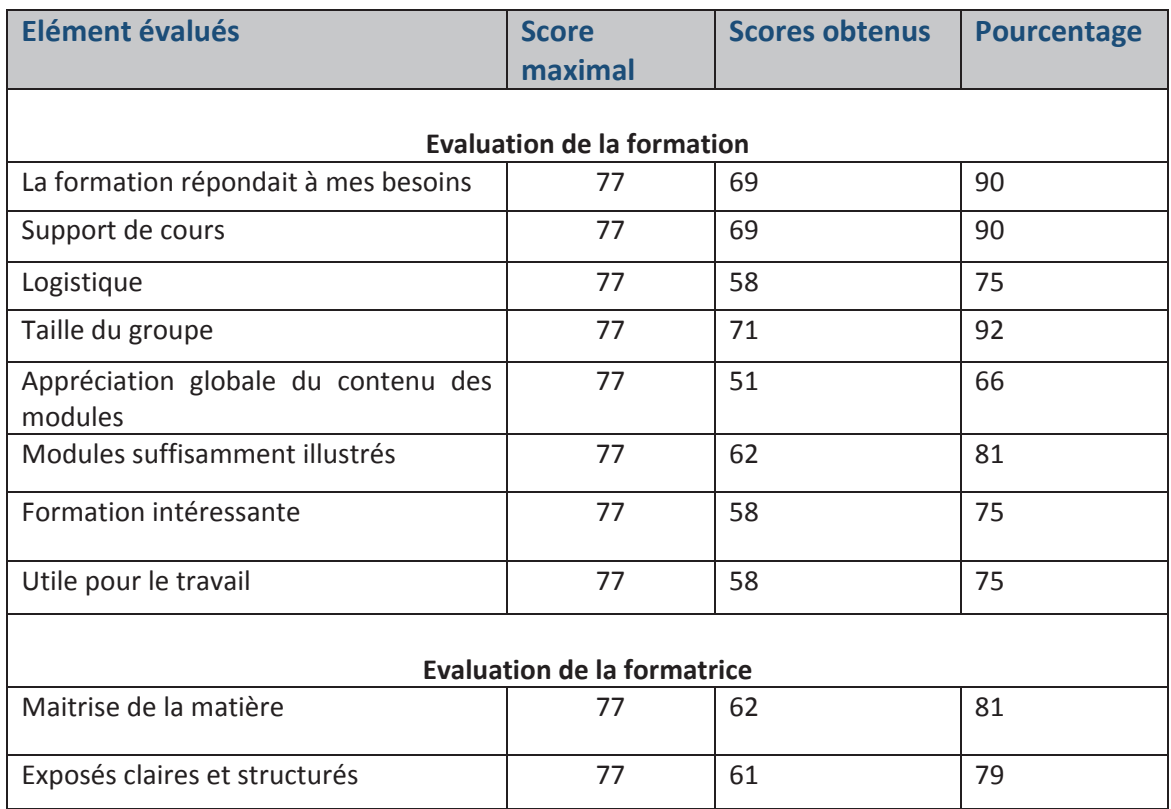

#### **Tableau 3 : Synthèse des résultats des formulaires de débriefing (évaluation de la formation)**

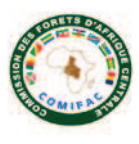

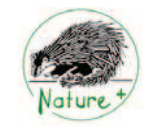

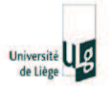

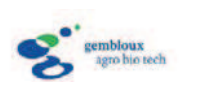

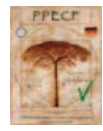

### **CONCLUSION**

D'une manière générale, il en ressort que l'ensemble des participants a vu son niveau de connaissances en S.I.G augmenter et est globalement satisfait de la formation.

Toutes les entreprises forestières présentes à cette formation ont exprimé leur intérêt pour migrer des logiciels propriétaires à QGIS.

Nous assurerons le suivi, le recyclage et aussi d'autres formations si besoin.